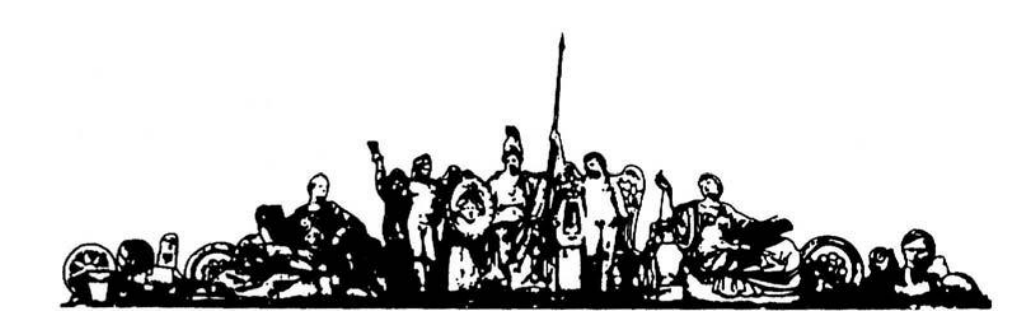

МОСКОВСКИЙ ГОСУДАРСТВЕННЫЙ ТЕХНИЧЕСКИЙ УНИВЕРСИТЕТ имени Н.Э. БАУМАНА

# Учебное пособие

Рабочая тетрадь для выполнения лабораторных работ по курсу :

**«Основы конструкторско-технологической информатики»**

**МГТУ имени Н.Э. Баумана** 

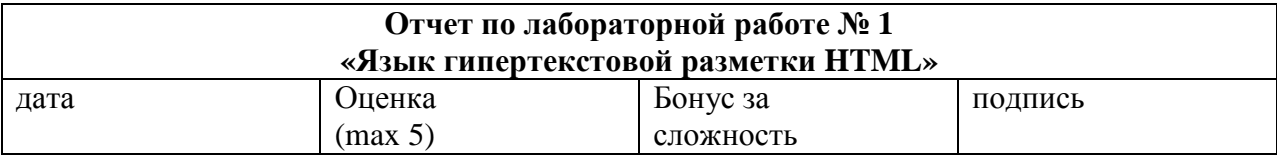

# Цели работы: Изучение принципов работы HTML Задачи работы: -Основы HTML -<br>**-**разработка примеров простейших web-страниц на HTML<br>**Краткий конспект теоретической части** (ответы на контрольные вопросы)

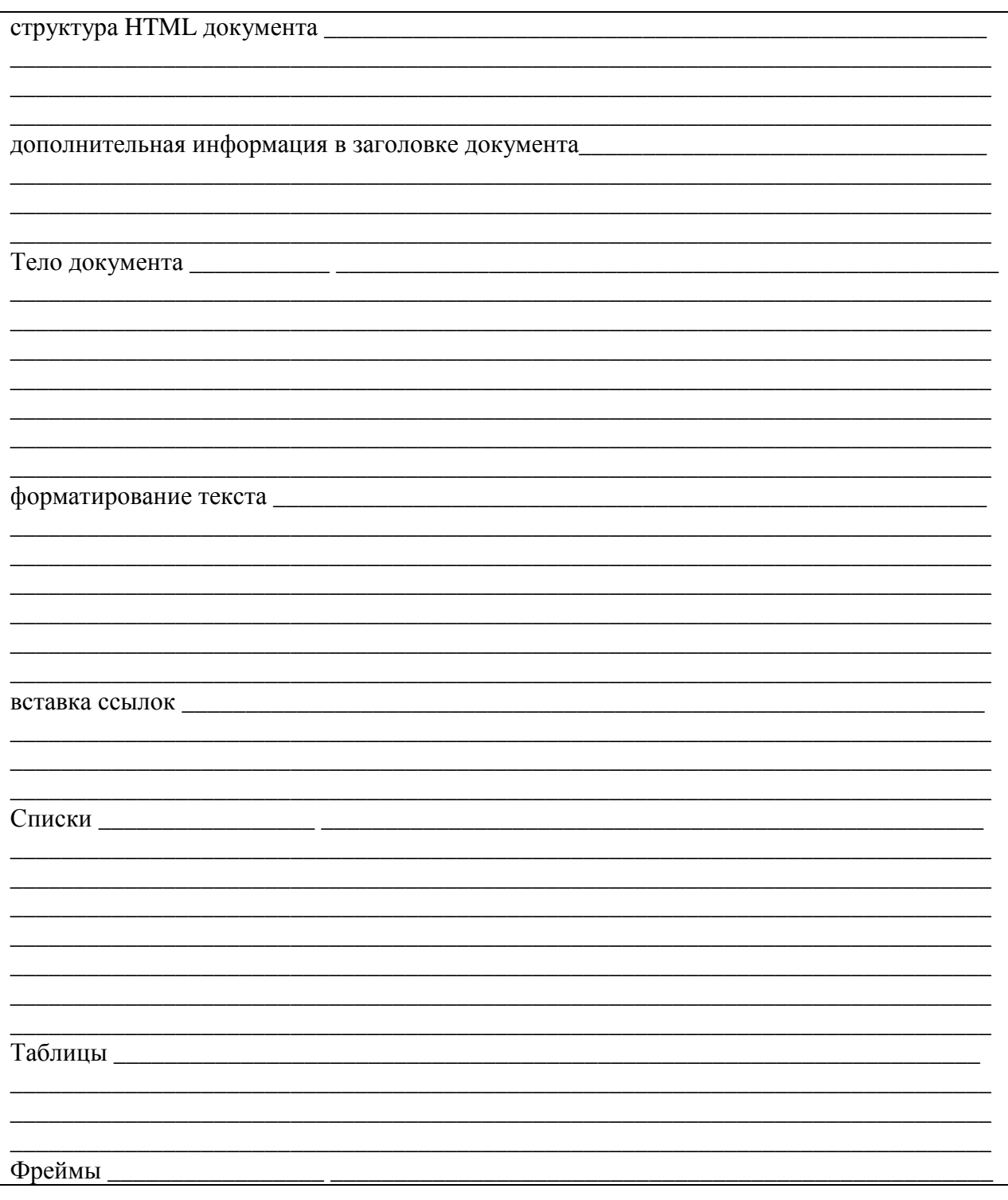

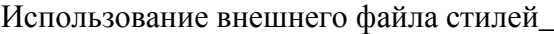

#### **Простейшие примеры работы с HTML**

**Задание1:** Разработать html страницу согласно примеру 1 с именем start.html (имя start.html или index.html или иное – это имя страниц на которое настроен используемый веб сервер для загрузки по умолчанию). Разработанный документ опубликовать в сети интернет на кафедральном хост сервере http://host.iu4.bmstu.ru.

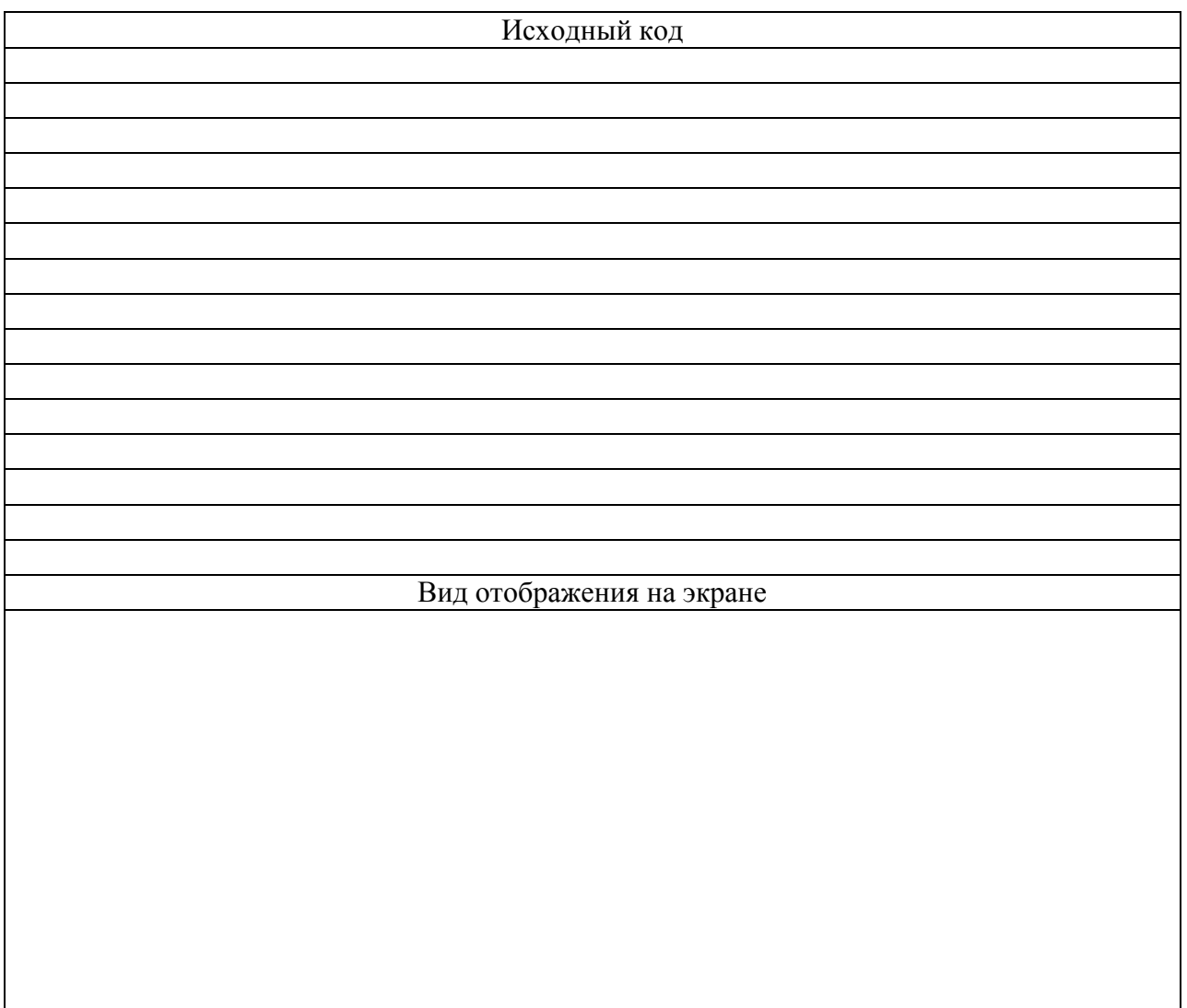

**Задание2:** Доработать HTML документ из задания 1, включив в него необходимые дескрипторы заголовка HTML документа. Разработанный HTML документ опубликовать в сети интернет, заменив ранее созданный файл, новой версией документа.

![](_page_3_Picture_164.jpeg)

![](_page_4_Picture_77.jpeg)

**Задание 3.** Доработать HTML документ из задания 2, включив в него необходимые атрибуты дескриптора <BODY>. Разработанный HTML документ опубликовать в сети интернет, заменив ранее созданный файл, новой версией документа.

![](_page_4_Picture_78.jpeg)

#### **Задание 4:**

В документ из задания 3, вставить шесть уровней подзаголовков и шесть абзацев текста с различным выравниванием. Разработанный HTML документ опубликовать в сети интернет, заменив ранее созданный файл, новой версией документа.

![](_page_5_Picture_161.jpeg)

**Задание5:** Разработать HTML документ с именем text.html в котором в столбик разместить содержание полей «назначение» из спецификаций физических и логических стилей, причем к соответствующему «назначению» должны быть применены соответствующие дескрипторы. Разработанный HTML документ опубликовать в сети интернет.

![](_page_5_Picture_162.jpeg)

# Вид отображения на экране

**Задание6:** В созданном документе - text.htm выделить различные участки текста различными цветами. Разработанный HTML документ опубликовать в сети интернет.

![](_page_6_Picture_61.jpeg)

**Задание 7:** С учетом, тегов разделителей, управления ссылками и отображением рисунков модифицируйте страницу из файла задания 6 добавив в нее ссылки на предыдущие страницы и вставив изображение. Разработанный HTML документ опубликовать в сети интернет.

![](_page_7_Picture_137.jpeg)

**Задание 8:** С учетом тегов задания списков модифицируйте страницу предыдущего задания изменив способ отображения тестовой информации. Разработанный HTML документ опубликовать в сети интернет.

![](_page_7_Picture_138.jpeg)

![](_page_8_Picture_72.jpeg)

**Задание 9:** Реализовать шаблоны для проектируемой информационной системы с использованием табличного метода компоновки в зависимости от выбранного композиционного решения, представленных в таблице.

![](_page_8_Picture_73.jpeg)

**Задание 11:** Модифицируйте страницу предыдущего задания, используя файл стилей для оформления текста документа. Разработанный файл стилей и документ опубликовать в сети интернет.

![](_page_9_Picture_63.jpeg)

![](_page_10_Picture_17.jpeg)

Изучение принципов разработки пользовательского интерфейса на PHP

# Задачи работы:

-знакомство с работой интерпретатора PHP<br>-разработка примеров простейших программ на PHP

![](_page_10_Picture_18.jpeg)

# **Простейшие примеры работы с РНР**

**Задание 1:** Разработать РНР модуль, обрабатывающий значения, передаваемые через поля TEXT форм. Создать страницу, которая, используя этот, модуль будет выводить приветствие пользователю.

![](_page_11_Picture_106.jpeg)

**Задание 2:** Разработать РНР модуль, обрабатывающий значения, передаваемые через опции SELECT, "LISTBOX" (выпадающих меню) форм

![](_page_11_Picture_107.jpeg)

#### Вид отображения на экране

**Задание 3:** Разработать PHP модуль, позволяющий:

- вывести на экран список продукции
- выбрать среди представленной продукции один или несколько экземпляров
- вывести заказанные позиции в отдельной странице.

![](_page_12_Picture_85.jpeg)

![](_page_13_Picture_17.jpeg)

Изучение принципов разработки пользовательского интерфейса на PHP

# Задачи работы:

-знакомство с работой интерпретатора PHP<br>-разработка примеров простейших программ на PHP

![](_page_13_Picture_18.jpeg)

# **Задание 1:**

Реализовать PHP модуль, запрещающий обновление страницы сайта более n раз.

![](_page_14_Picture_88.jpeg)

#### **Задание 2:**

Реализовать на PHP модуль проверки введенных в форму значений полей: email адрес, дата рождения, ссылка на свой сайт.

![](_page_14_Picture_89.jpeg)

Вид отображения на экране

**Задание 3:** Разработать PHP модуль, реализующий функции гостевой книги: отправку сообщения, чтение сообщений. Реализовать проверку корректности введенных данных: темы сообщения, email и имени отправителя, наличие не пустого сообщения для отправки.

![](_page_15_Picture_84.jpeg)

![](_page_16_Picture_21.jpeg)

-Изучение принципов разработки пользовательского интерфейса на РНР Задачи работы:

-знакомство с PHP и MySQL

-разработка примеров простейших модулей на PHP для работы с базами данных MySQL Краткий конспект теоретической части (ответы на контрольные вопросы)

![](_page_16_Picture_22.jpeg)

# **Задание 1.**

Создайте модуль PHP, в котором реализованы функции CREATE, INSERT, UPDATE, DELETE, DROP для работы с базой данных MySQL

![](_page_17_Picture_50.jpeg)

![](_page_18_Picture_156.jpeg)

-Ознакомление с базовыми возможностями и средствами языка С **Задачи работы:** -знакомство с основами С -разработка примеров простейших программ на С

![](_page_18_Picture_157.jpeg)

Запустите программу "Hello, World!". Поэкспериментируйте с ней.

![](_page_19_Picture_113.jpeg)

#### **Задание 2**

Доработайте программу преобразования температур так, чтобы она выводила таблицу в обратном порядке.

![](_page_19_Picture_114.jpeg)

### **Задание 3**

Напишите программу, печатающую таблицу умножения для чисел от 0 до 9 в десятичной системе счисления.

![](_page_19_Picture_115.jpeg)

Напишите программу, выводящую каждое новое слово с новой строки.

![](_page_20_Picture_42.jpeg)

![](_page_21_Picture_178.jpeg)

-Ознакомление с типами данных, операциями и выражениями С **Задачи работы:** -знакомство с основными типами данных, операциями и выражениями С

-разработка примеров простейших программ на С

![](_page_21_Picture_179.jpeg)

Напишите программу, которая преобразует строку шестнадцатеричных цифр в ее целочисленный эквивалент. Допустимые символы: 0-9, a-f, A-F.

![](_page_22_Picture_92.jpeg)

#### **Задание 2**

Напишите программу, выводящую таблицы истинности для логических операций И, ИЛИ, исключающее ИЛИ.

![](_page_22_Picture_93.jpeg)

Напишите программу, удаляющую из строки s1 все символы, которые содержит строка s2. Удаление символов оформить в виде функции.

![](_page_23_Picture_53.jpeg)

![](_page_24_Picture_131.jpeg)

-Ознакомление с управляющими конструкциями С **Задачи работы:** -знакомство с управляющими конструкциями С -разработка примеров простейших программ на С

![](_page_24_Picture_132.jpeg)

Напишите функцию преобразующую символы, такие как, символ конца строки или табуляция, в управляющие последовательности \t, \n и т.д. при копирование строки s1 в строку s2. Воспользуйтесь оператором **switch**.

![](_page_25_Picture_114.jpeg)

#### **Задание 2**

Преобразуйте сортировку Шелла таким образом, чтобы она сортировала массив в невозрастающем порядке.

![](_page_25_Picture_115.jpeg)

Напишите программу, которая бы разворачивала сокращенную запись наподобие a-z в строке s1 в полный список abc...xyz в строке s2. Учитывайте буквы в любом регистре, цифры.

![](_page_26_Picture_64.jpeg)

![](_page_27_Picture_150.jpeg)

-Ознакомление с функциями в С **Задачи работы:** -знакомство с функциями в С -разработка примеров простейших программ на С

![](_page_27_Picture_151.jpeg)

Написать программу реализующую примитивный калькулятор, использующий польскую форму записи. Распределить исходный код программы на несколько файлов.

![](_page_28_Picture_52.jpeg)

![](_page_30_Picture_156.jpeg)

-Ознакомление с указателями и массивами в С **Задачи работы:** -знакомство с указателями и массивами в С -разработка примеров простейших программ на С

![](_page_30_Picture_157.jpeg)

Написать программу, сортирующую массив строк. Воспользоваться алгоритмом быстрой сортировки.

![](_page_31_Picture_37.jpeg)

Напишите программу, которая выводит n последних строк из входного потока. Число n передается в качестве аргумента командной строки.

![](_page_32_Picture_53.jpeg)

![](_page_33_Picture_145.jpeg)

-Ознакомление со структурами в С **Задачи работы:** -знакомство со структурами в С -разработка примеров простейших программ на С

![](_page_33_Picture_146.jpeg)

Напишите программу, выводящую все различные слова из ее входного потока. Следует использовать структуру данных двоичное дерево поиска.

![](_page_34_Picture_53.jpeg)

#### **Задание 2**  Напишите функцию, удаляющую запись из хэш-таблицы.

![](_page_35_Picture_32.jpeg)

![](_page_36_Picture_166.jpeg)

-Ознакомление с вводом-выводом в С **Задачи работы:** -знакомство с вводом-выводом в С -разработка примеров простейших программ на С

![](_page_36_Picture_167.jpeg)

**1**. Составьте программу, которая распечатывает последние n строк файла ввода.

**2**. Напишите программу, которая читает 2 файла и печатает их вперемежку: одна строка из первого файла, другая - из второго. Придумайте, как поступить, если файлы содержат разное число строк.

**3.** Дан текстовый файл f. Найти и pаспечатать самую длинную стpоку этого файла.

![](_page_37_Picture_123.jpeg)

…

**1.** Пусть файл содержит записи о сотрудниках некоторого учреждения. Каждая запись включает порядковый номер записи, фамилию, имя сотрудника, его номер телефона и возраст:

1 Иванов Иван 1234567 25 2 Петров Петр 2345678 27 …

Напишите программу, которая выводит меню с доступными операциями:

1 – добавить новую запись (при добавлении новой записи проверять нет ли уже такой записи в файле)

2 – редактировать запись (вводится номер записи)

3 – искать запись по фамилии (если имеются однофамильцы, выводить все записи с одинаковыми фамилиями)

4 – удалить запись по порядковому номеру

5 – завершить работу программы

Каждую из операций оформить в виде отдельной функции.

**2**. Пусть файл содержит информацию о наличии книг в магазине. Каждая запись включает номер ISBN книги, автора, название, количество книг:

9666965348 Стругацкие Град обреченный 258

5845908914 Керниган, Ритчи Язык программирования C 129

#### Напишите программу, которая выводит меню с доступными операциями:

1 – добавить новую книгу (при добавлении проверять нет ли уже такой книги)

- 2 редактировать запись (вводится номер ISBN)
- 3 поиск книг одного автора (вывести все книги по введенной фамилии автора)
- 4 изменить количество книг (по введенному номеру ISBN)
- 5 завершить работу программы

Каждую из операций оформить в виде отдельной функции.

![](_page_38_Picture_416.jpeg)

![](_page_39_Picture_12.jpeg)